#### **공개SW 솔루션설치& 활용가이드**

시스템SW > 자원관리

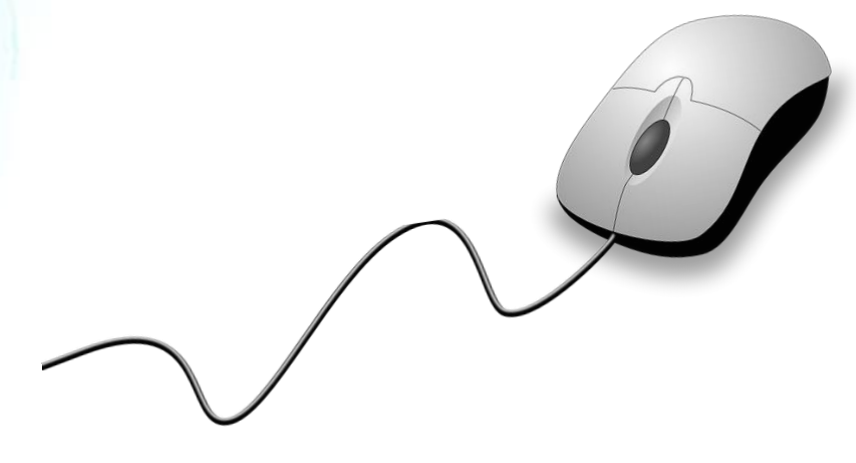

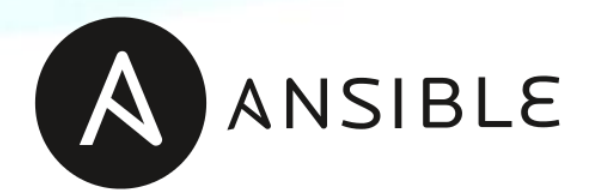

# **제대로 배워보자**

How to Use Open Source Software

Open Source Software Installation & Application Guide

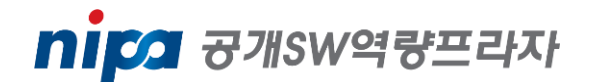

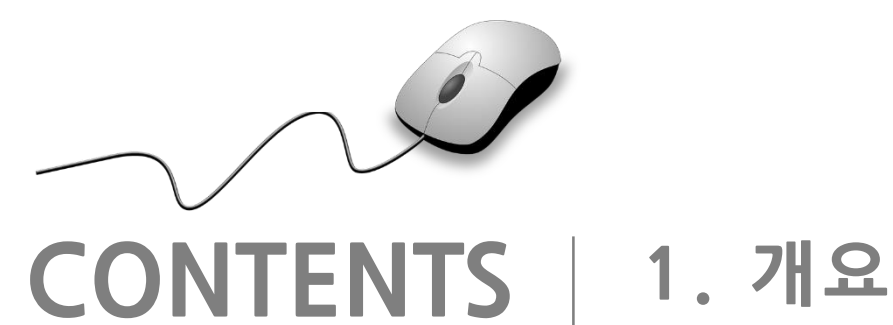

**2. 기능요약 3. 실행환경 4. 설치 및 실행 5. 기능소개 6. 활용예제 7. FAQ 8. 용어정리**

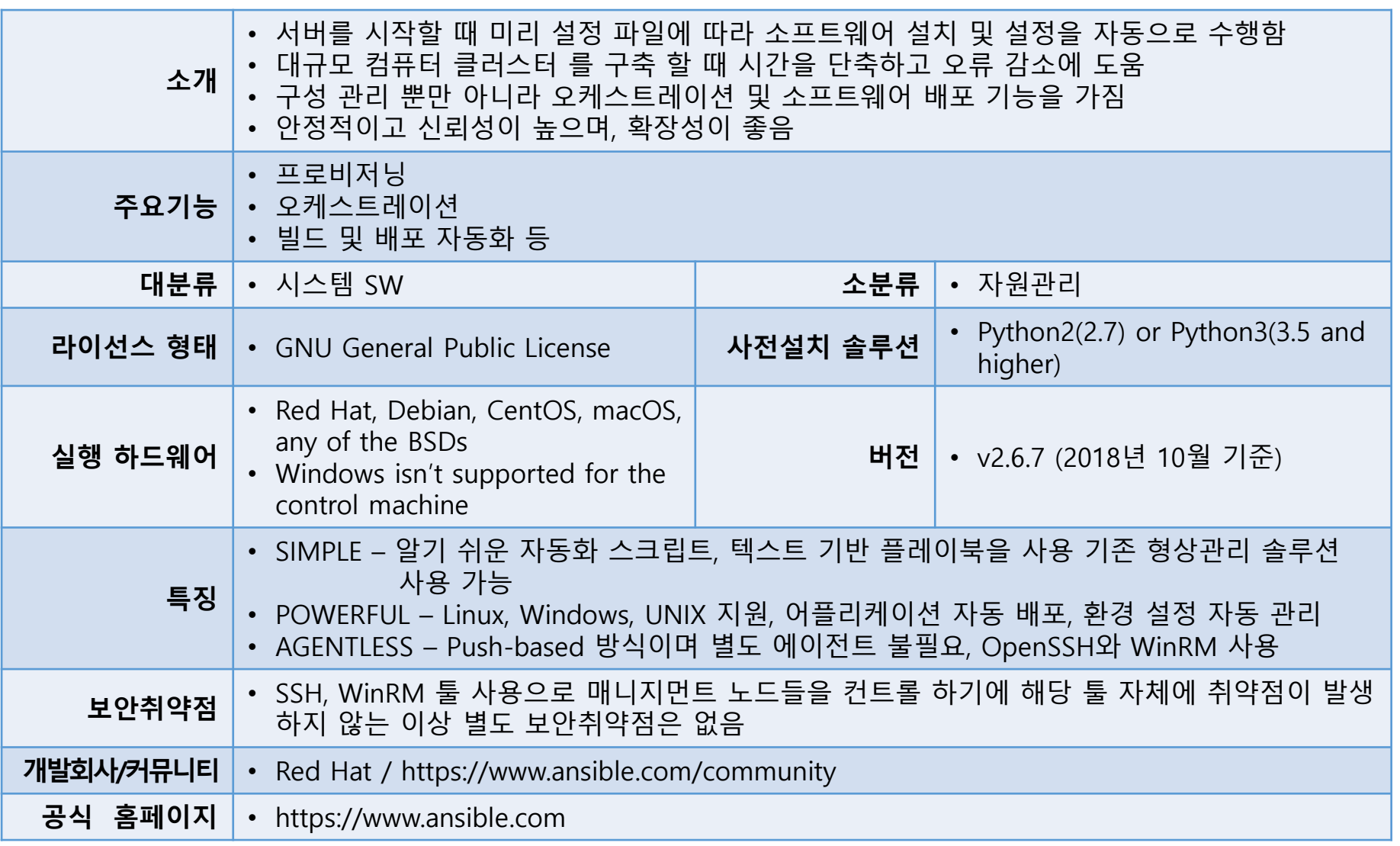

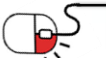

AANSIBLE CO

**2. 기능요약**

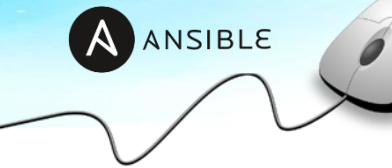

• Ansible의 주요 기능

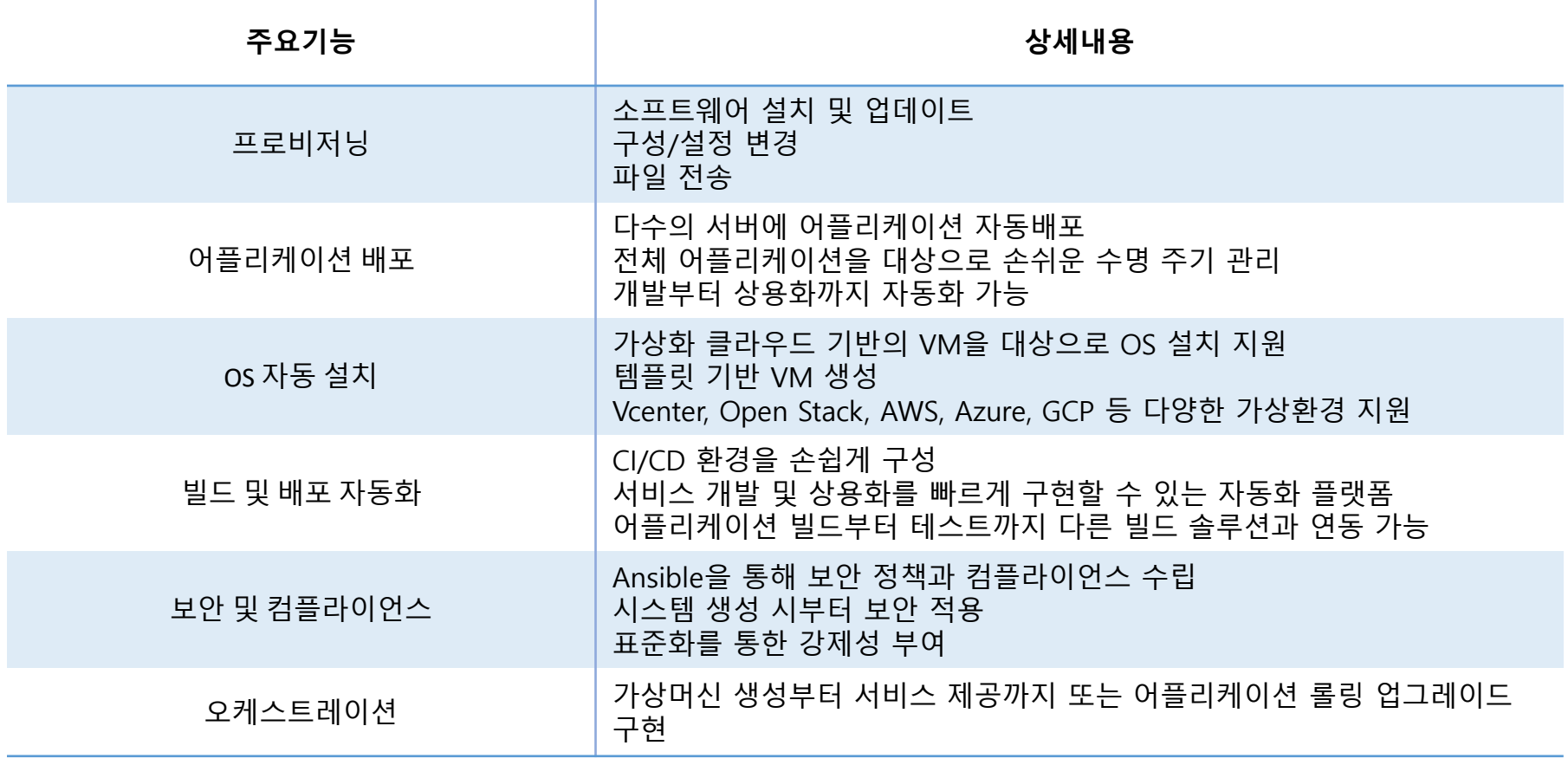

### **3. 실행환경**

•Ansible 요구 사항

- **Python 2 (버전 2.7) 또는 Python 3 (버전 3.5 이상)이 설치된 모든 시스템**
- Windows는 제어 시스템에 지원 안됨
- **Red Hat, Debian, CentOS, macOS, any of the BSDs** 등이 포함됨
- Ansible 커뮤니티 버전의 경우 Python 소프트웨어 외 별도 하드웨어 스펙 요구사항은 없음

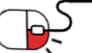

AANSIBLE

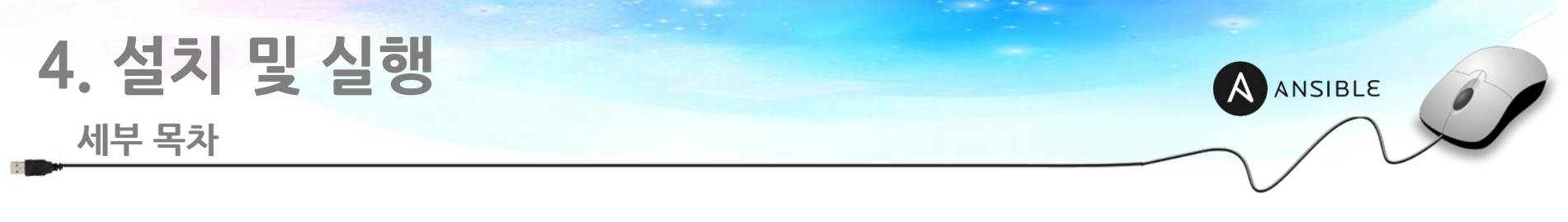

**4.1 Ansible Install**

**4.1.1 Git repository에서 Control Machine으로 Ansible clone**

**4.1.2 ansible 환경 적용**

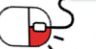

## **4. 설치 및 실행**

#### **4.1 Ansible Install**

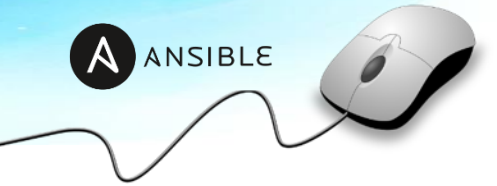

• **4.1.1 Git repository에서 Control Machine으로 Ansible 다운로드**

**[root@localhost ~]# git clone git://github.com/ansible/ansible.git** Cloning into 'ansible'... remote: Enumerating objects: 245, done. remote: Counting objects: 100% (245/245), done. remote: Compressing objects: 100% (211/211), done. remote: Total 377154 (delta 163), reused 34 (delta 33), pack-reused 376909 Receiving objects: 100% (377154/377154), 125.24 MiB | 4.36 MiB/s, done. Resolving deltas: 100% (247620/247620), done.

### • **4.1.2 ansible 환경 적용**

**[root@localhost ansible]# source ./hacking/env-setup –q [root@localhost ansible]# echo \$PATH** /root/ansible/bin:/sbin:/bin:/usr/sbin:/usr/bin

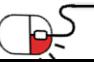

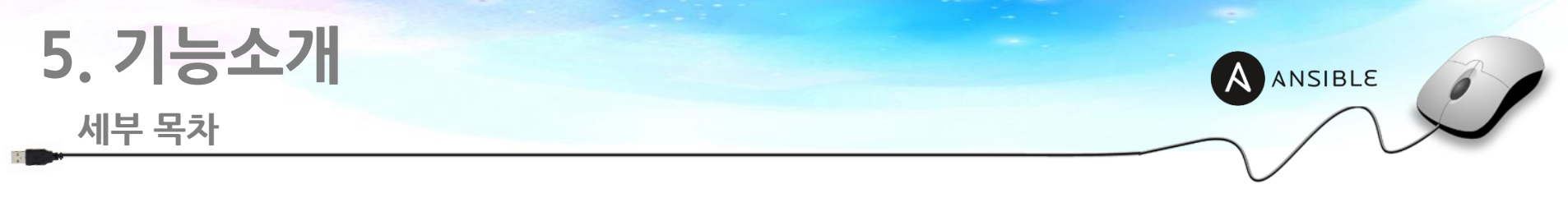

- **5.1 Command Line Tools**
	- **5.1.1 ansible**
	- **5.1.2 ansible-config**
	- **5.1.3 ansible-console**
	- **5.1.4 ansible-doc**
	- **5.1.5 ansible-galaxy**
	- **5.1.6 ansible-inventory**
	- **5.1.7 ansible-playbook**
	- **5.1.8 ansible-vault**

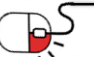

#### **5.1 Command Line Tools(1/5)**

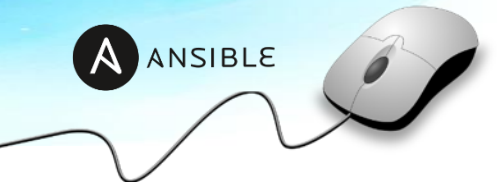

#### **5.1.1 ansible**

- 용도 - 단일 작업 실행
- 사용법
	- [root@localhost ansible]# ansible <host-pattern> [options]
- 사용 옵션
	- URL : https://docs.ansible.com/ansible/latest/cli/ansible.html

#### **5.1.2 ansible-config**

- 용도
	- Ansible 설정파일 표시
- 사용법
	- [root@localhost ansible]# ansible-config [view|dump|list] [--help] [options] [ansible.cfg]
- 사용 옵션
	- URL : https://docs.ansible.com/ansible/latest/cli/ansible-config.html#

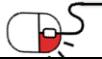

#### **5.1 Command Line Tools(2/5)**

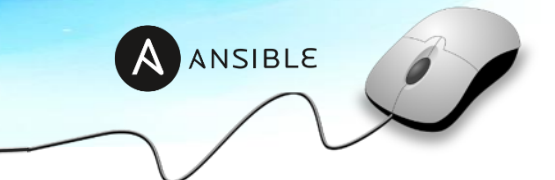

#### **5.1.3 ansible-console**

• 용도

- 선택한 인벤토리에 대해 작업 실행 가능한 REPL 생성

• 사용법

- [root@localhost ansible]# ansible-console [<host-pattern>] [options]

• 사용 옵션

- URL : https://docs.ansible.com/ansible/latest/cli/ansible-console.html

#### **5.1.4 ansible-doc**

• 용도

- 사용 가능한 모듈에 대한 정보 표시

• 사용법

- [root@localhost ansible]# ansible-doc [-l|-F|-s] [options] [-t <plugin type> ] [plugin]

• 사용 옵션

- URL : https://docs.ansible.com/ansible/latest/cli/ansible-doc.html

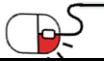

**5.1 Command Line Tools(3/5)**

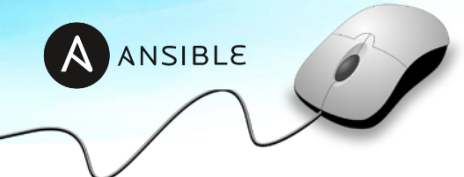

### **5.1.4 ansible-galaxy**

- 용도
	- Ansible 공유 저장소 관리
- 사용법

- [root@localhost ansible]# ansible-galaxy [delete|import|info|init|install|list|login|remove|search|setup] [--help] [options] ...

• 사용 옵션

- URL : https://docs.ansible.com/ansible/latest/cli/ansible-galaxy.html

### **5.1.5 ansible-inventory**

- 용도
	- 구성된 인벤토리를 표시
- 사용법
	- [root@localhost ansible]# ansible-inventory [options] [host|group]
- 사용 옵션
	- URL : https://docs.ansible.com/ansible/latest/cli/ansible-inventory.html

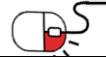

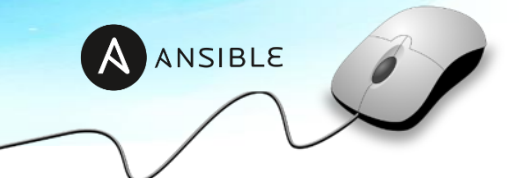

### **5.1.6 ansible-playbook**

- 용도 - 다중 작업 실행
- 사용법
	- [root@localhost ansible]# ansible-playbook [options] playbook.yml [playbook2 ...]
- 사용 옵션
	- URL : https://docs.ansible.com/ansible/latest/cli/ansible-playbook.html

### **5.1.7 ansible-pull**

- 용도
	- VCS repo에서 playbook을 가져와 로컬 호스트에서 실행
- 사용법
	- [root@localhost ansible]# ansible-pull -U <repository> [options] [<playbook.yml>]
- 사용 옵션
	- URL : https://docs.ansible.com/ansible/latest/cli/ansible-pull.html

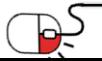

**5.1 Command Line Tools(5/5)**

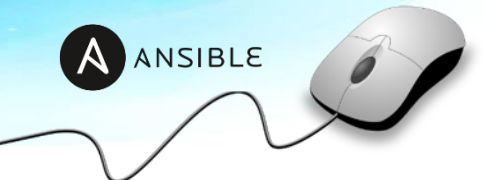

#### **5.1.8 ansible-vault**

- 용도
	- Ansible 데이터 파일 암호화/복호화
- 사용법

- [root@localhost ansible]# ansible-vault [create|decrypt|edit|encrypt|encrypt\_string|rekey|view] [options] [vaultfile.yml]

• 사용 옵션

- URL : https://docs.ansible.com/ansible/latest/cli/ansible-vault.html

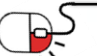

#### **세부 목차**

**6.1 기본 설정**

**6.1.1 패스워드 없이 ssh 통신을 하기위한 ssh public key copy**

**6.1.2 프로젝트 디렉토리 생성**

**6.1.3 인벤토리 생성**

**6.1.4 설정파일 생성**

**6.2 Ansible 활용 예제**

**6.2.1 ad-hoc을 이용한 서버 ping 체크**

**6.2.2 데몬 설치 여부 확인 및 설치**

**6.2.3 서비스 기동 상태 확인 및 기동**

**6.2.4 환경설정 파일 배포**

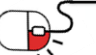

AANSIBLE

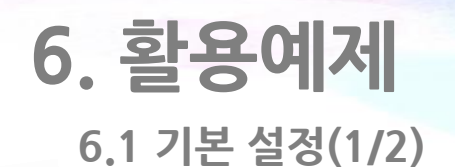

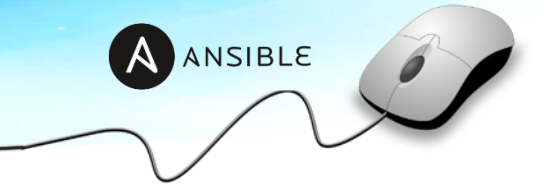

#### **6.1.1 패스워드 없이 ssh 통신을 하기위한 ssh public key copy**

**[root@localhost ~]# ssh-copy-id -i ~/.ssh/id\_rsa.pub user@management-host**

#### **6.1.2 프로젝트 디렉토리 생성**

**[root@localhost ~]# mkdir test-project [root@localhost ~]# cd test-project**

#### **6.1.3 인벤토리 생성**

**[root@localhost test-project]# vi inventory**

[web]

management-host1

[was]

management-host2

…

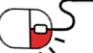

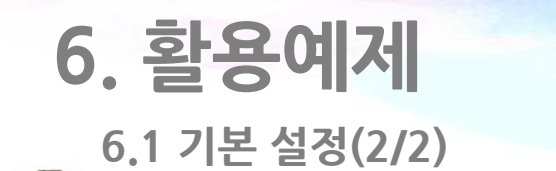

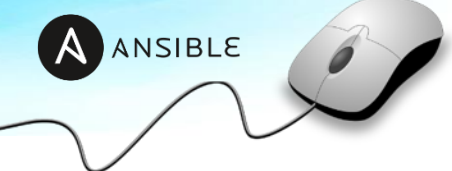

#### **6.1.4 설정파일 생성**

**[root@localhost test-project]# vi ansible.cfg**

[defaults]

inventory=./inventory

remote\_user=user

private\_key\_file=~/.ssh/id\_rsa

[privilege\_escalation]

become=True

become\_method=sudo

become\_user=root

become\_ask\_pass=False

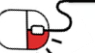

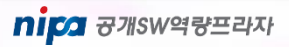

#### **6.2 Ansible 활용 예제(1/10)**

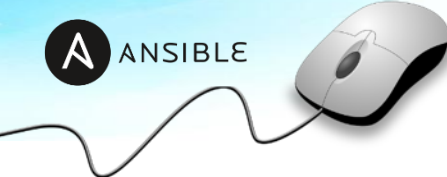

#### **6.2.1 ad-hoc을 이용한 서버 ping 체크**

```
[root@localhost test-project]# ansible all –m ping
## 전체 인벤토리 지정 all, ping 모듈 사용
management-host1 | SUCCESS => {
"changed": false,
"ping": "pong"
}
management-host2 | SUCCESS => {
"changed": false,
"ping": "pong"
}
```
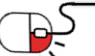

…

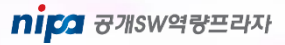

**6.2 Ansible 활용 예제(2/10)**

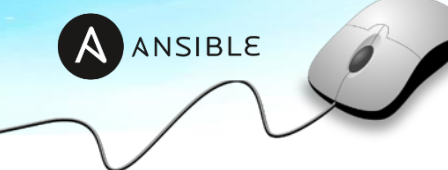

#### **6.2.2 데몬 설치 여부 확인 및 설치**

**[스크립트 작성]**

**[root@localhost test-project]# vi install.yml**

---

## 앞서 생성한 인벤토리의 호스트 그룹명 [web] 지정

- hosts: web

tasks:

## service facts 체크

- name: service gather facts

service\_facts:

## 수집한 facts 정보로 services 내에 httpd가 있는지 확인 후 없다면 yum 모듈을 이용하여 최신 httpd 설치

- name: httpd service install

yum:

name: httpd

state: latest

when: "'httpd' not in services"

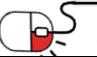

#### **6.2 Ansible 활용 예제(3/10)**

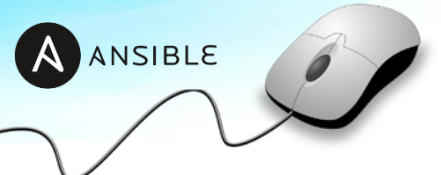

#### **[플레이북 실행]**

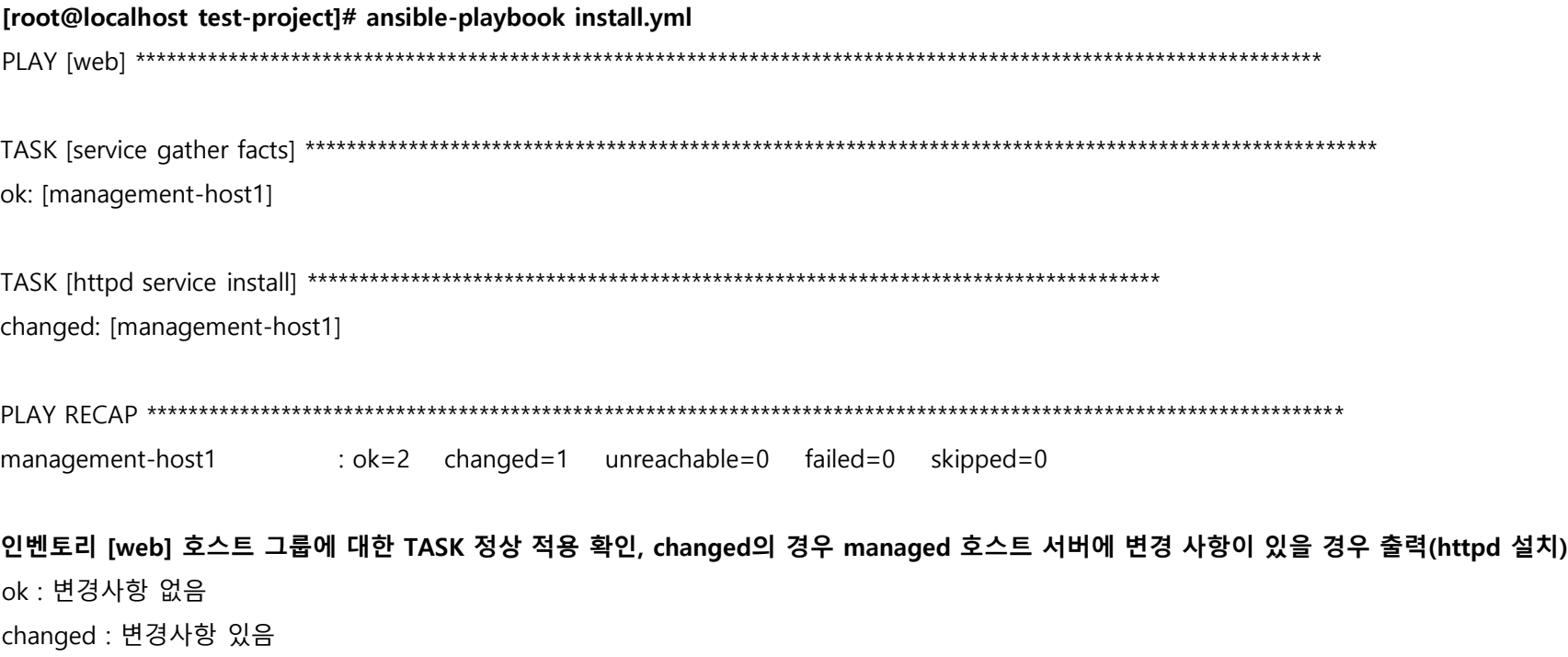

unreachable : 연결 실패

failed : 실패

skipped : 플레이북 내 skip 롤이 있는 경우 출력

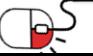

#### **6.2 Ansible 활용 예제(4/10)**

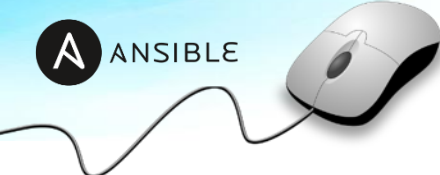

#### **[실행결과 확인]**

#### **[root@managed-host ~]# rpm -qa | grep httpd**

httpd-2.4.6-88.el7.x86\_64

httpd-tools-2.4.6-88.el7.x86\_64

#### **[root@managed-host ~]# systemctl status httpd**

● httpd.service - The Apache HTTP Server

Loaded: loaded (/usr/lib/systemd/system/httpd.service; disabled; vendor preset: disabled)

Active: inactive (dead)

Docs: man:httpd(8)

man:apachectl(8)

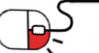

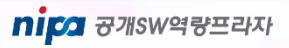

#### **6.2 Ansible 활용 예제(5/10)**

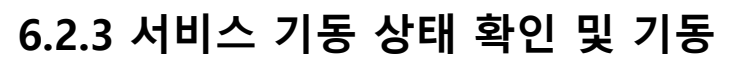

#### **[스크립트 작성]**

**[root@localhost test-project]# vi service\_check.yml**

## 앞서 생성한 인벤토리의 호스트 그룹명 [web] 지정

- hosts: web

tasks:

---

## service facts 체크

- name: service not started check

command: systemctl status httpd

register: result

ignore\_errors: yes

## 수집한 facts 정보로 httpd 서비스가 기동중이지 않다면 기동

- name: httpd service start

systemd:

name: httpd

state: started

when: "result.rc  $!= 0$ "

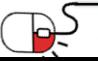

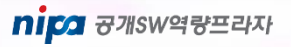

A ANSIBLE

#### **6.2 Ansible 활용 예제(6/10)**

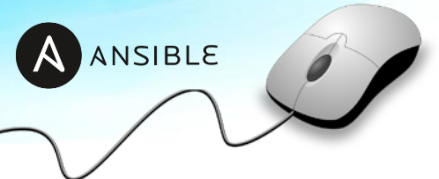

#### **[플레이북 실행]**

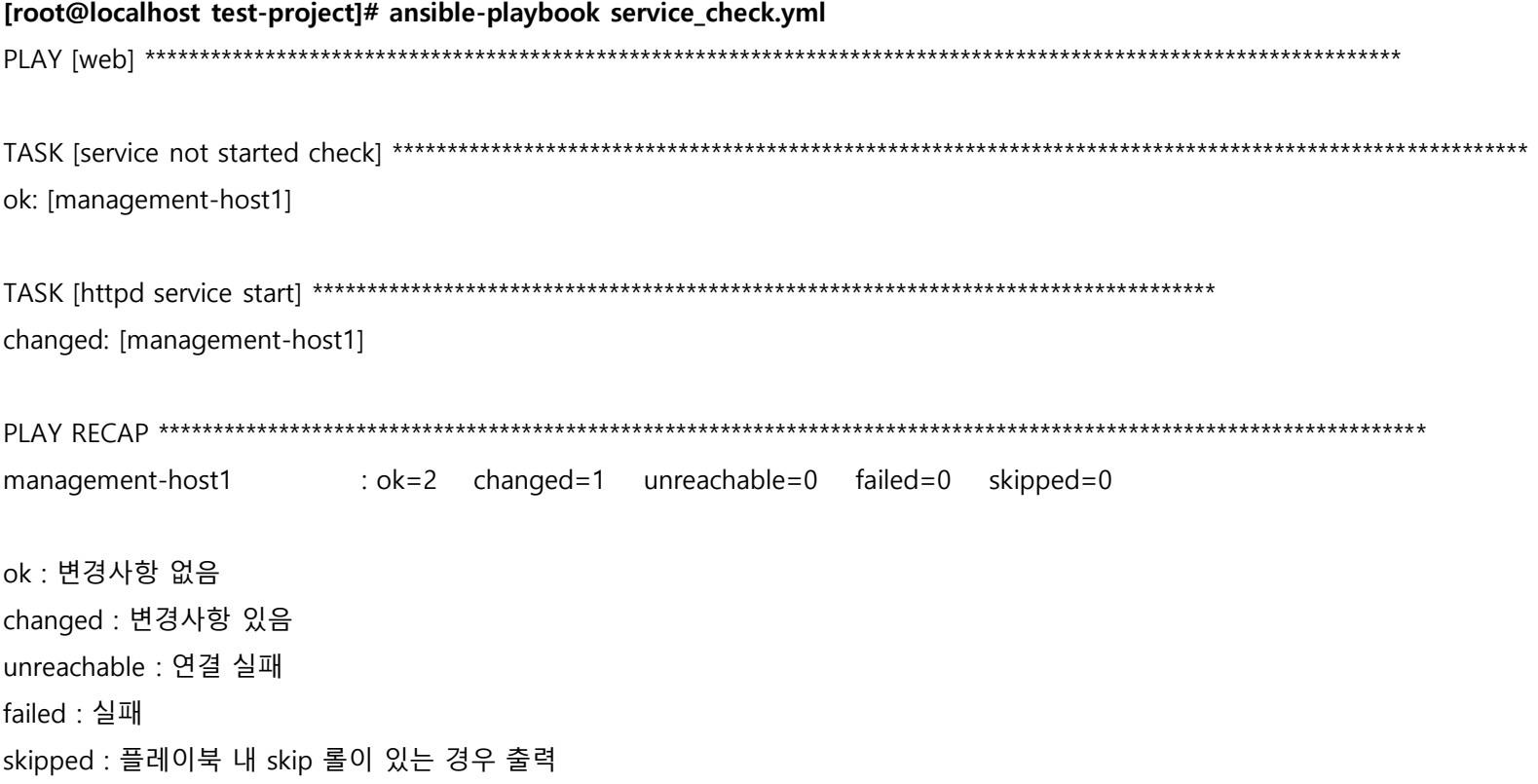

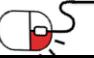

#### **6.2 Ansible 활용 예제(7/10)**

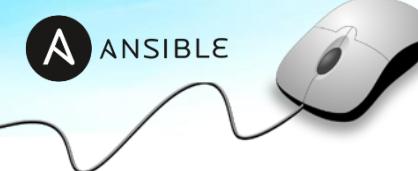

#### **[실행결과 확인]**

#### **[root@managed-host ~]# systemctl status httpd**

- httpd.service The Apache HTTP Server
	- Loaded: loaded (/usr/lib/systemd/system/httpd.service; disabled; vendor preset: disabled)
	- Active: active **(running)** since Fri 2018-11-23 17:25:41 KST; 1s ago
		- Docs: man:httpd(8)
			- man:apachectl(8)
- Main PID: 15482 (httpd)
- Status: "Processing requests..."
- CGroup: /system.slice/httpd.service
	- ├─15482 /usr/sbin/httpd -DFOREGROUND
	- ├─15483 /usr/sbin/httpd -DFOREGROUND
	- -15484 /usr/sbin/httpd -DFOREGROUND
	- ├─15485 /usr/sbin/httpd -DFOREGROUND
	- ├─15486 /usr/sbin/httpd -DFOREGROUND
	- └─15487 /usr/sbin/httpd -DFOREGROUND

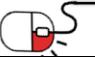

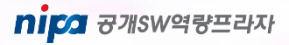

**6.2 Ansible 활용 예제(8/10)**

#### **6.2.4 환경설정 파일 배포**

#### **[httpd 설정 파일 배포]**

**[root@localhost test-project]# vi deploy.yml**

---

## 앞서 생성한 인벤토리의 호스트 그룹명 [web] 지정

- hosts: web

tasks:

## 설정 파일 배포, src: 배포파일, dest: 교체파일

- name: deploy httpd.conf

copy:

src: /tmp/httpd.conf

dest: /etc/httpd/conf/httpd.conf

owner: root

group: root

mode: 0644

## httpd 재시작

- name: httpd service restart systemd:

name: httpd

state: restart

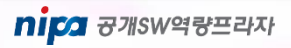

AANSIBLE

#### **6.2 Ansible 활용 예제(9/10)**

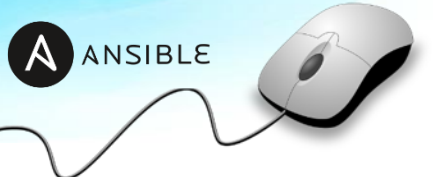

#### **[플레이북 실행]**

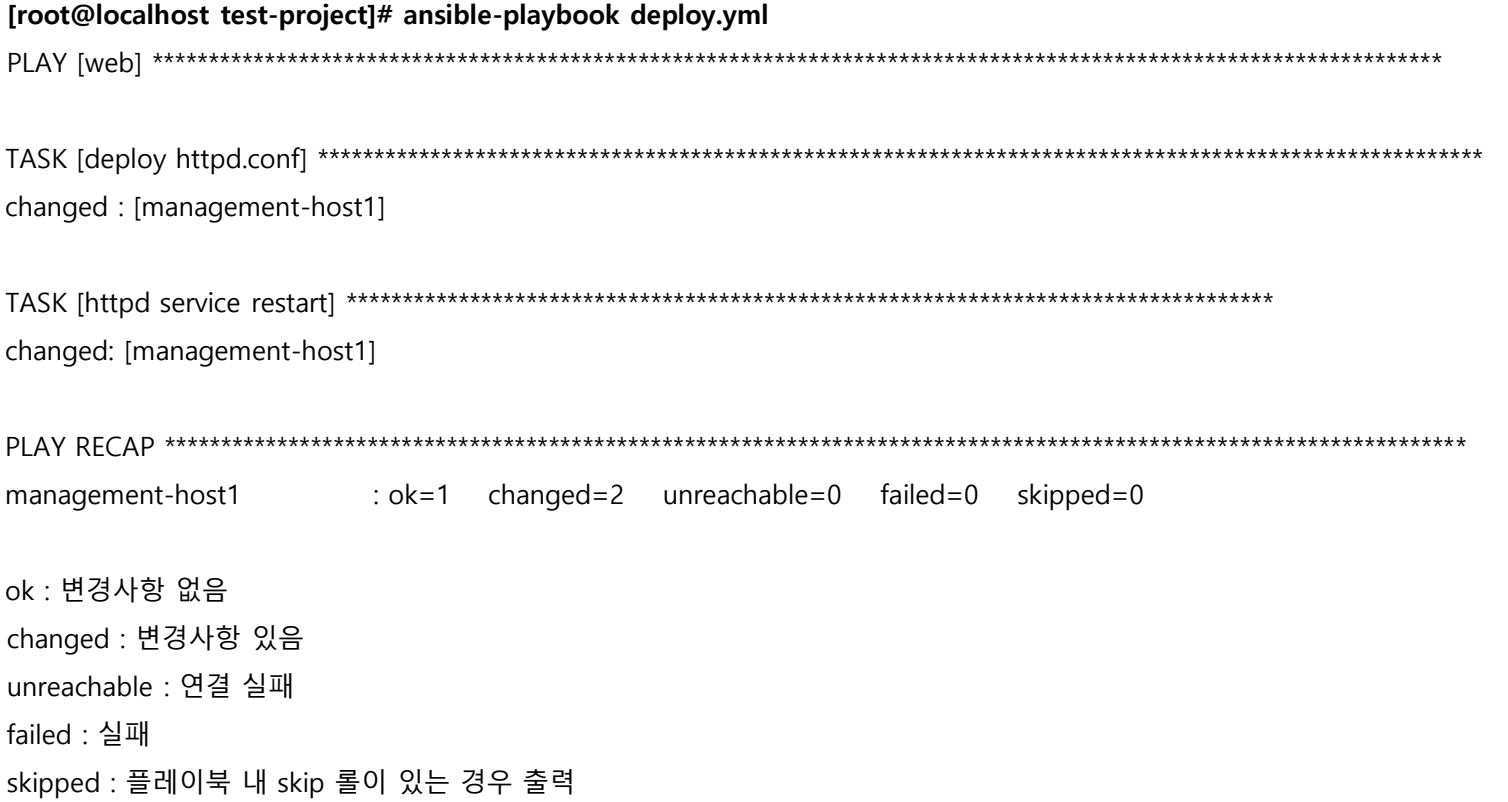

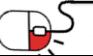

### **6.2 Ansible 활용 예제(10/10)**

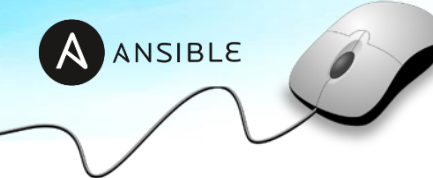

#### **[실행결과 확인]**

#### **[root@managed-host ~]# systemctl status httpd**

- httpd.service The Apache HTTP Server
	- Loaded: loaded (/usr/lib/systemd/system/httpd.service; disabled; vendor preset: disabled)
	- Active: active **(running)** since Fri 2018-11-23 17:25:41 KST; 1s ago
		- Docs: man:httpd(8)
			- man:apachectl(8)
- Main PID: 15482 (httpd)
- Status: "Processing requests..."
- CGroup: /system.slice/httpd.service
	- ├─15482 /usr/sbin/httpd -DFOREGROUND
	- ├─15483 /usr/sbin/httpd -DFOREGROUND
	- -15484 /usr/sbin/httpd -DFOREGROUND
	- ├─15485 /usr/sbin/httpd -DFOREGROUND
	- ├─15486 /usr/sbin/httpd -DFOREGROUND
	- └─15487 /usr/sbin/httpd -DFOREGROUND

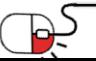

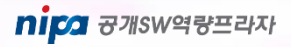

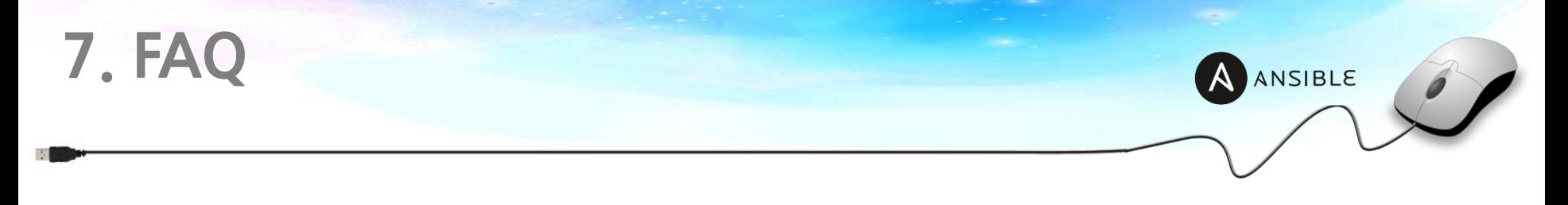

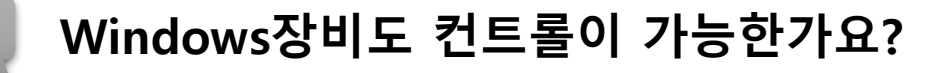

**A** 가능합니다. WinRM을 이용하여 Linux장비의 SSH와 마찬가지로 통신하여 컨트롤 합니다. Windows 전용 모듈을 이용하면 보안 패치, 디스크 증설 등 많은 작업을 자동화 할 수 있습니다.

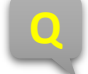

#### **Q Ansible은 어떤 환경을 지원하나요?**

**A** 베어메탈, Private Cloud, Public Cloud 등을 관리할 수 있는 모듈을 별도로 제공합니다. 대부분의 환경에서 사용 가능하며 인스턴스 생성, 컨트롤, Dynamic Inventory를 통한 호스트 노드들을 적게는 수백, 많게는 수천대를 컨 트롤 할 수 있습니다.

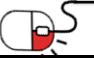

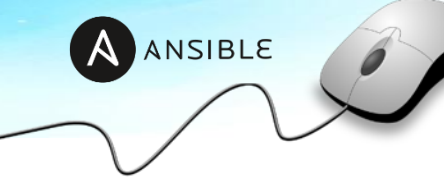

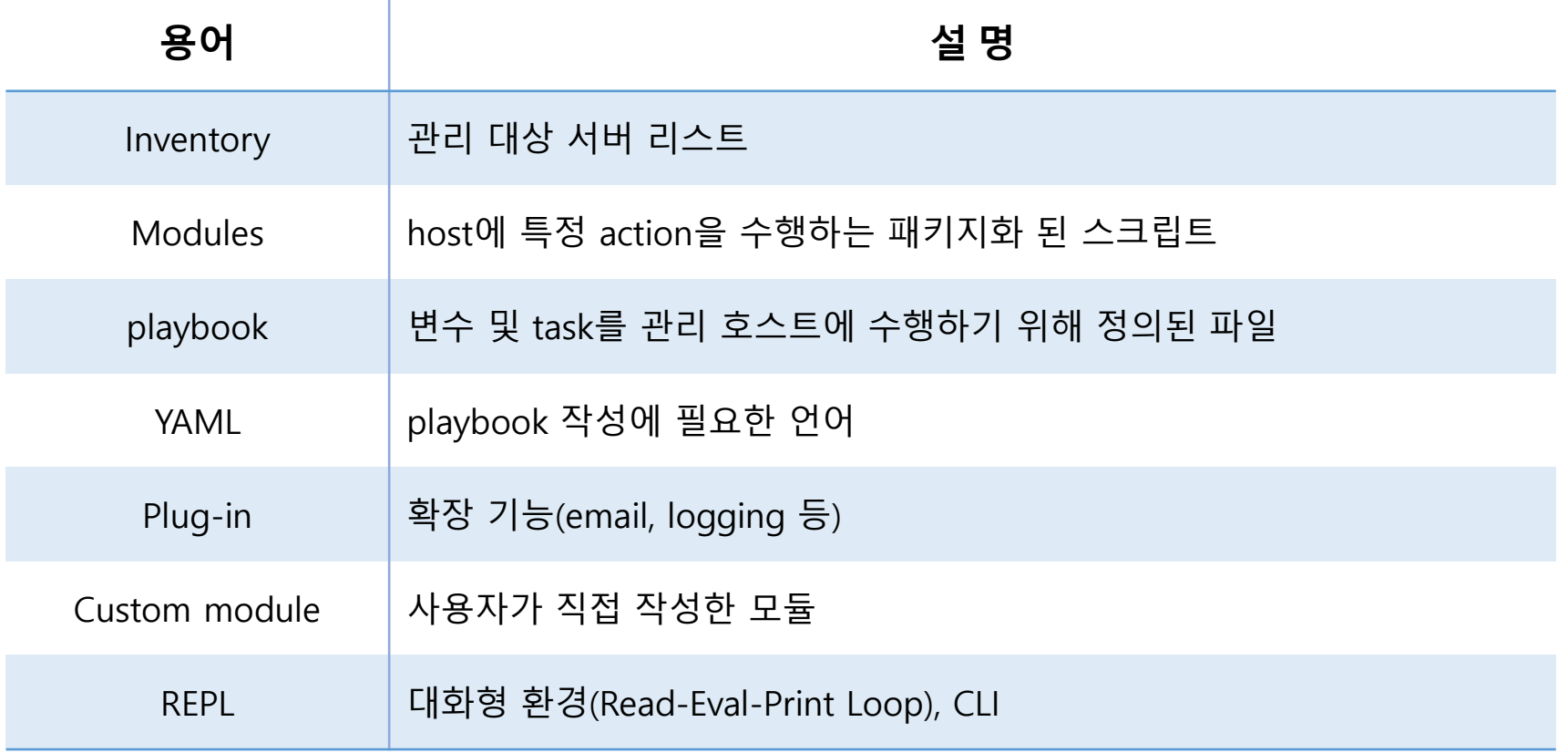

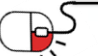

### **Open Source Software Installation & Application Guide**

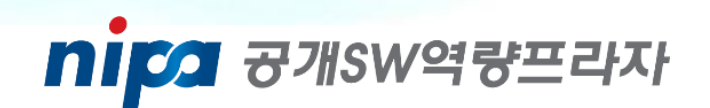

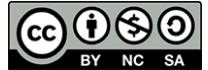

이 저작물은 크리에이티브 커먼즈 [저작자표시 – 비영리 – 동일조건 변경허락 2.0 대한민국 라이선스]에 따라 이용하실 수 있습니다.